# Jazyk Markdown

Markdown je jednoduchý značkovací jazyk, ktorý je možné použiť na pridávanie formátovacích prvkov do textových dokumentov. Slúži teda na úpravu jednoduchého textu a jeho následný prevod na formátovaný text. Markdown vytvoril John Gruber v roku 2004 a v sú časnosti je jedným z najpopulárnejšı́ch značkovacı́ch jazykov na svete. Ak by sme sa pozreli na jazyk HTML a jeho značky (tagy), tak Markdown vznikol z toho dôvodu, aby poskytol jednoduchšı́ syntax.

Originálna verzia vytvorená Johnom Gruberom bola zo začiatku prı́liš jednoduchá a prakticky nevhodná pre pı́sanie odborných dokumentov. Autor sa riadil myšlienkou, aby sa syntax používala len na formátovanie textu na web. Nenachádzala sa v nej syntax, ktorou by sa dali vytvárať tabuľky, matematické výrazy, vkladať hypertextové odkazy, obrázky a podobne. Tento problém vyriešil v roku 2014 John MacFarlane vytvorenı́m nástroja Pandoc, ktorý doplnil syntax Markdownu a zároveň umožnil konvertovať nielen Markdown dokumenty do veľkého množstva výstupných formátov.

Podstatou pri vytváraní súboru formátovaného v jazyku Markdown je, že do textu pridávame syntax Markdown, aby sme označili, ako majú vyzerať jednotlivé slová a frázy. Ak chceme napríklad označiť nadpis, pridáme pred nadpis znak čísla (mriežku) a medzeru (napr. # Nadpis úrovne 1). Alebo ak chceme, aby bolo slovo tučným (Bold) pı́smom, pridáme pred a za slovo dve hviezdičky (napr. \*\*tento text je tučný\*\*). Samotný Markdown súbor je jednoduchý textový súbor a má príponu.md.

### Markdown v R a Pythone

Použitie Markdown jazyka, napríklad v programovacích jazykoch R alebo Python umožň uje vývojárom a analytikom jednoducho kombinovať pı́sanie dokumentácie a kó du v jednom súbore. To znamená, že môžeme kombinovať text, kód a výsledky kódu ako výpočty, grafy a podobne. Markdown syntax umožň uje formátovať text, vytvárať nadpisy, odrážky, tabuľky, obrázky, odkazy, vkladať matematické rovnice a zápisy, a ďalšie. Následne je možné vyexportovať dokument do rôznych formátov, ako je HTML, PDF a podobne. Tým sa uľahčuje zdieľanie a prezentovanie výsledkov výpočtov a analýz.

V prípade Pythonu je Jupyter Notebook populárnym prostredím, ktoré kombinuje Markdown s interaktívnym prostredím pre písanie kódu. V Jupyter Notebooku môžeme vytvárať bunky obsahujúce Markdown text, kód Pythonu alebo iných podporovaných jazykov. Markdown bunky umožňujú popisovať a dokumentovať kód. Výsledky výpočtov, grafy a tabuľky sa zobrazujú priamo v notebooku. Aby sme mohli pı́sať Markdown syntax a tým pridávať textovú dokumentáciu ku kódu, musíme si v Jupyter Notebooku nastaviť bunku ako Markdown (Obr. 1). Exekú cia Markdown syntaxu sa následne vykonáva pomocou tlačidla Run  $(\cdot)$  alebo pomocou klávesovej skratky Shift + Enter.

### Obr. 1: Ukážka nastavenia bunky ako Markdown v Jupyter Notebook

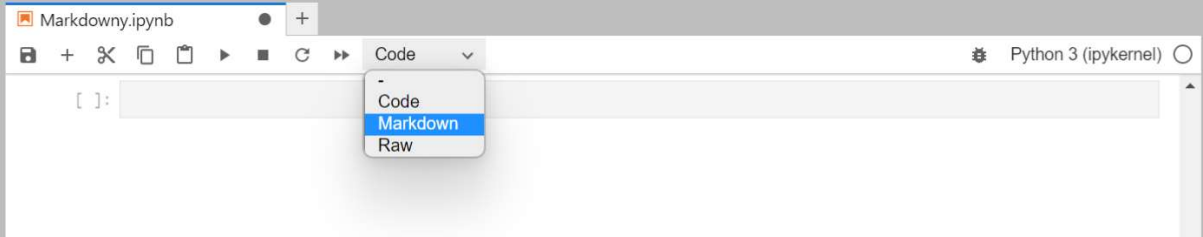

## Základné formátovanie textu:

Nasledujú ca tabuľka obsahuje základné formátovanie textu v Markdown jazyku.

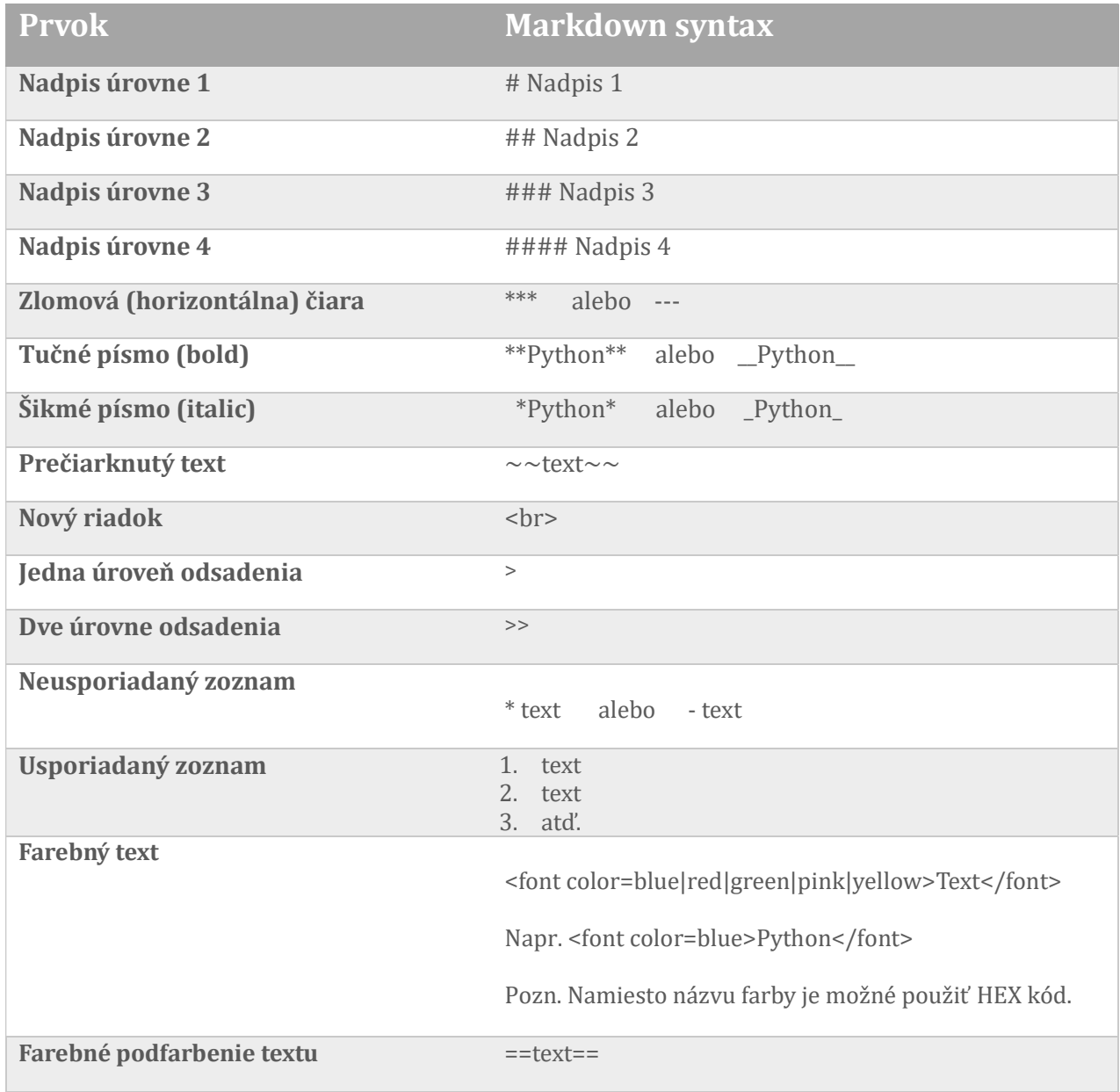

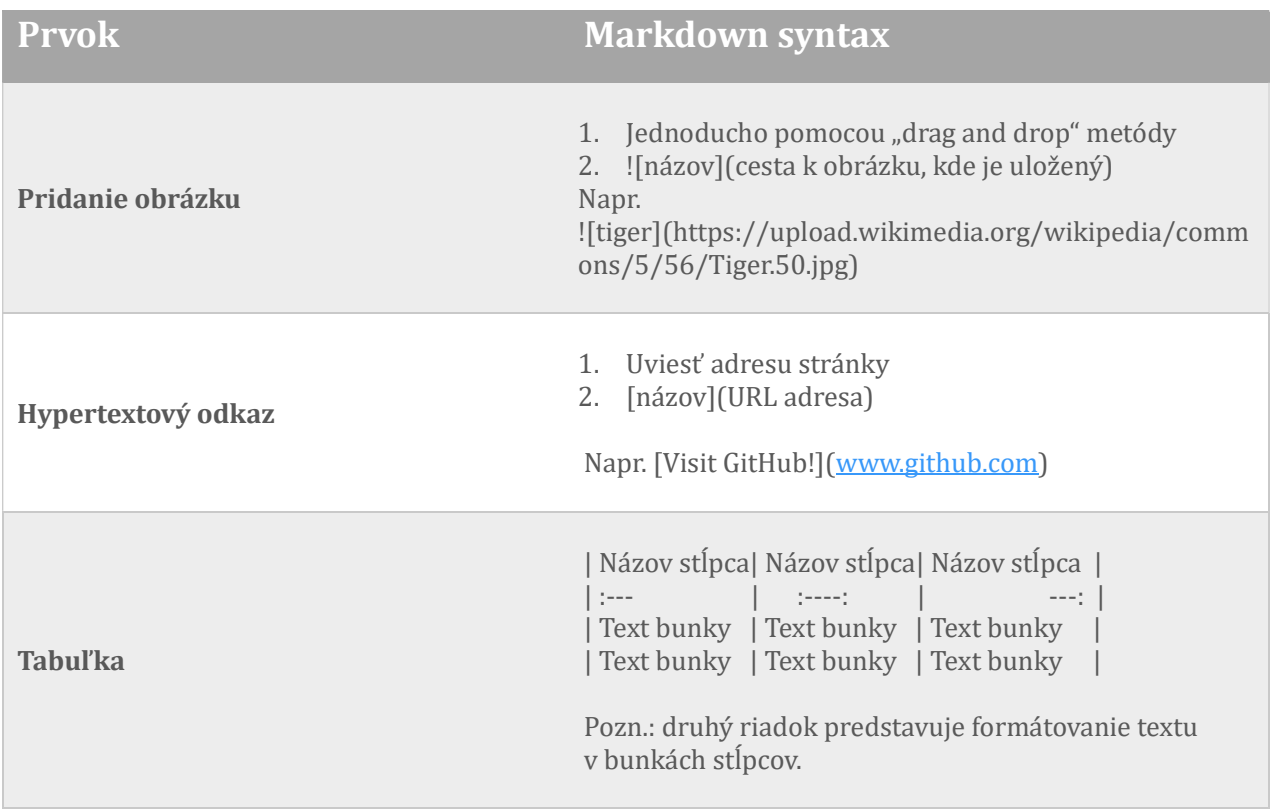

### Matematické vzťahy

Vytváranie matematických vzorcov a výrazov je v Markdown jazyku zabezpečené použitím znakov doláru \$ na začiatku aj na konci zápisu. Ak chceme zväčšiť a oddeliť vzorec od zvyšného textu použijeme znak doláru dvakrát - na začiatku aj na konci matematického zápisu.

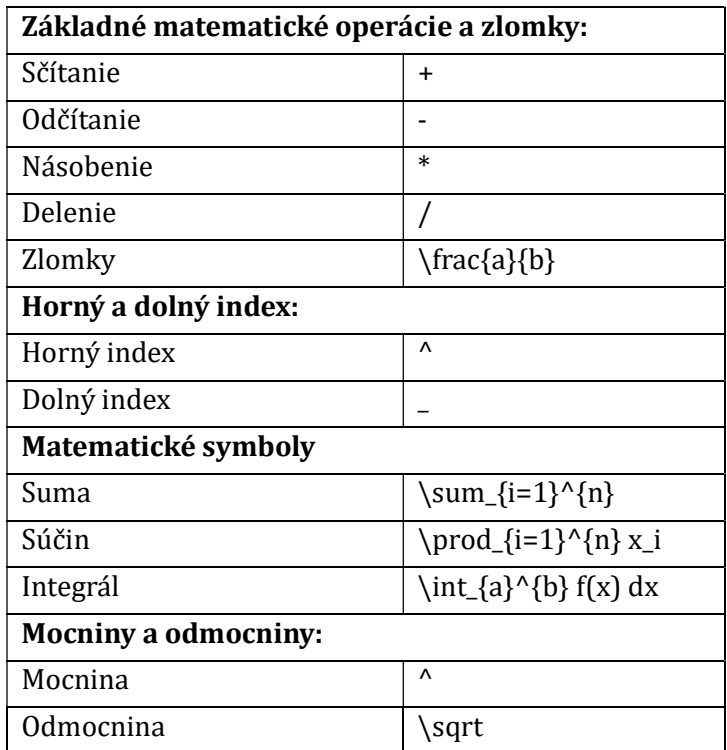

### Znaky, symboly, matematické operátory

Pri písaní textu pomocou jazyka Markdown, je možné do textu pridať aj rôzne špeciálne, znaky, symboly, emotikony a matematické operátory pomocou DEC kó du. Jednotlivé znaky sú aj s príslušným kódom uvedené, napríklad na stránke https://www.w3schools.com/charsets, kde si v ľavom paneli vyberieme typ znaku, ktorý chceme pridať.

Syntax je nasledovný:  $&#$  + príslušný DEC kód +;

#### Obr. 2: Ukážka používania DEC kódu v Jupyter notebook na zobrazenie symbolov

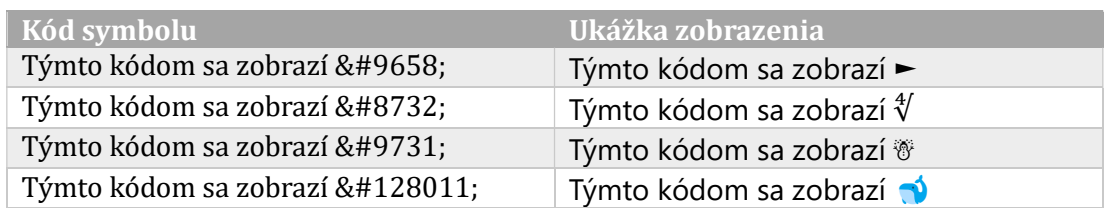

Použité zdroje: https://www.markdownguide.org/[cit. 22.8.2023]

#### Kontaktné údaje

Ing. Silvia Komara, PhD., Katedra štatistiky, Fakulta hospodárskej informatiky, Ekonomická univerzita v Bratislave, Dolnozemská cesta 1, 852 35 Bratislava, e-mail: silvia.komara@euba.sk

#### Projekt

VEGA č. 1/0431/22 – Implementácia inovatívnych prístupov modelovania rizík v procese ich riadenia v interných modeloch poisťovní v kontexte s požiadavkami direktívy Solvency II

VEGA č. 1/0561/21 – Vplyv krízy COVID-19 na demografiu podnikov a zamestnanosť v SR a EÚ

#### Vypracované:

August 2023